## The Professional Learning Zone How do I log in for the first time?

To log in visit: <a href="https://myapps.microsoft.com">https://myapps.microsoft.com</a>

Once logged in, click on the "PLZ-Azure" Metro Tile

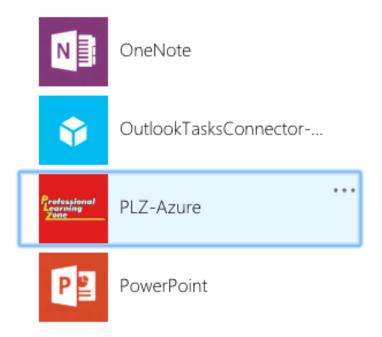

Unique solution ID: #1145

Author: Jeff Baxter

Last update: 2018-05-11 22:16